## **[Paspoortbeelden 2022](https://help.iasset.nl/help/uncategorized/paspoortbeelden-2022/)**

**De paspoortbeelden zijn aangepast en verbeterd. Door middel van een paspoortbeeld kan je zelf instellen wat voor informatie je te zien krijgt bij het bekijken van het paspoort van een object.** 

De vernieuwde paspoortbeelden zijn nu te vinden onder instellingen -> objectbeheer -> paspoortbeelden. Klik je daar op, dan krijg je vervolgens een overzicht te zien van alle beschikbare paspoortbeelden voor jou. Hier kan je de paspoortbeelden ook aanpassen en nieuwe paspoortbeelden aanmaken.

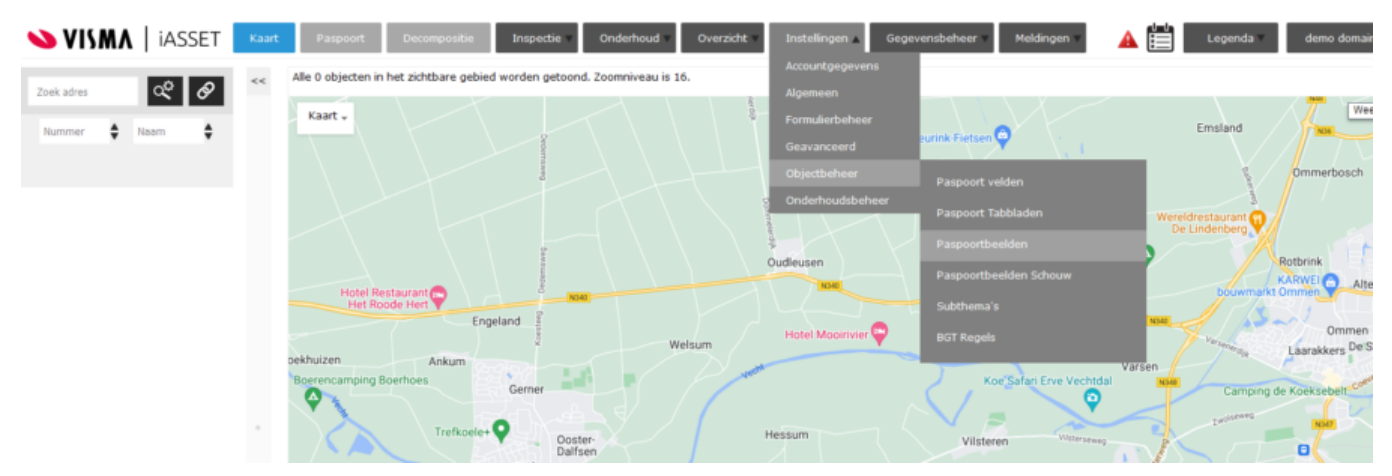

De optie Paspoortbeelden Schouw zal te zijner tijd komen te vervallen.